# *ULUBATLI HASAN MESLEKİ EĞİTİM MERKEZİ ELEKTRİK ELEKTRONİK TEKNOLOJİSİ ALANI 12. SINIF ELEKTRİK TESİSAT PANO MONTÖRLÜĞÜ MESLEK DALI BİLGİSAYAR DESTEKLİ UYGULAMALAR DERSİ NOTLARIDIR*

### **BİLGİSAYARLA BASKI DEVRE ÇİZİMİ - MODÜL ÖZETİ**

#### **ÖĞRENME FAALİYETİ-1 1. BASKI DEVRE ÇİZİMİ UYGULAMA PROGRAMI**

### **1.1. Programın Özellikleri**

Elektronik Baskı Devre Programı (Advanced Routing and Editing Software Programı) Elektronik Devre Çizimi ve Baskı Devre Programı paketi içinde yer almaktadır. Elektronik devrenin baskılı devresini elde etmek için kullanılan baskılı devre çizim programıdır.

#### **1.1.1. Programın Tanıtılması**

Elektronik Baskı Devre Programı (Advanced Routing and Editing Software Programı) Elektronik Devre Çizimi ve Baskı Devre Programı paketi içinde yer almaktadır. Elektronik Devre Çizimi ve Simülasyonu Programı'yla veya doğrudan kendi editöründe hazırlanmış olan elektronik devrenin baskılı devresini elde etmek için kullanılan baskılı devre çizim programıdır.

Elektronik Baskı Devre Programı ile çok kolay bir şekilde baskılı devre (PCB-Printed Circuit Board) oluşturulabilmektedir. Baskılı devre

çiziminin elle veya otomatik olarak yapılabilmesi, tek katlı veya çift katlı çizimin yapılabilmesi, doğrudan programın kendi editöründe baskı devre çizebilecek bir Netlist oluşturabilmesi (otomatik çizim yapabilmek için gerekli program çıktısı) bu programın avantajlarıdır.

Elektronik Baskı Devre Programı PCB ile elektronik devrelerin baskılı devre tasarımı yapılmasının sayamayacağımız kadar çok faydası vardır. Bunlardan bazıları şunlardır:

Devrenin sade ve boyutlarının küçük olmasını sağlar.

Seri üretimi kolaylaştırır.  $\Box$ 

Yüksek frekanslı devrelerde gürültüyü (distorsiyon) önler.  $\Box$ 

Devrelerin tamir, bakım ve montajını kolaylaştırır.

PCB tasarım kurallarına uyarak baskılı devre tasarımı oluşturursak işimiz birçok yönden çok kolay olacaktır. Elektronik Baskı Devre Programı ile elektronik devrenin PCB'si hazırlandıktan sonra yazıcı (printer) ile PCB çıktısı aydinger veya asetat kâğıdına aktarılır.

- **1.1.2. Elektronik Baskı Devre Programı'nın Teknik Özellikleri**
- Çift taraflı en fazla 16 katlı PCB oluşturabilmemizi sağlar.
- Board–kart çizim alanı genişliği en fazla 10 metredir.
- Elektronik Devre Çizimi ve Simülasyonu Programı ile Netlist tabanlı otomatik çizim entegrasyonuna sahiptir. Elektronik Devre Çizimi ve Simülasyonu Programı'nda çizilen bir elektronik devrenin simülasyonu dâhil, otomatik olarak

Elektronik Baskı Devre Programı'na geçip PCB'sini hazırlayabiliriz.

- 2 boyutlu (2D) sembolleri vardır.
- $\Box$ Kütüphanesine (Library) iki boyutlu (2D) sembol çizimi ve ekleme yapılabilir.
- SMD (yüzey montajlı eleman) sembollerle PCB oluşturabilme özelliğine sahiptir.  $\Box$
- Limitsiz Pad (lehimleme tabanı), Track (elektriksel yol) ve Via (geçiş deliği) kullanabilme özelliğine sahiptir.
- Programı kullanırken kullanıcıya özel Grid ve diğer ayarları yapma imkânı verir.  $\Box$
- $\Box$ Birçok formatta çıkış alabilme özelliği (DXF, EPS, WMF, BMP) grafik formatı ve dosya çıkışları vardır.

#### **1.2. Programın Çalıştırılması**

Başlat > Programlar > Proteus 6 Demonsration > Ares 6 Demo

seçeneklerini kullanırız (Şekil 1.1). Elektronik Baskı Devre Programı 6 Demo seçeneğine tıkladıktan sonra programımız çalışmaya başlar ve programın genel çalışma alanı açılır.

#### 1. Ares nedir?

- 2. programın avantajları nelerdir?
- 3. program nasıl çalıştırılır?

### DERS ANLATIM VİDEOLARI

ÇALIŞMA SORULARI

AŞAĞIDAKİ ANLATIMLARDAN FAYDALANABİLİRSİNİZ.

1. <https://www.youtube.com/watch?v=PDxi6DGlJAc&list=PLdcoZed79ZudpsgGkFE4VFjNeUC8GQOlr>

2. <https://www.youtube.com/watch?v=tAYmPi3o3XM&list=PLdcoZed79ZudpsgGkFE4VFjNeUC8GQOlr&index=2>

3. <https://www.youtube.com/watch?v=k5-g1Gtbbw4&list=PLdcoZed79ZudpsgGkFE4VFjNeUC8GQOlr&index=3>

### **4. BASKI DEVRE ŞEMASI ÇİZİMİ**

#### **4.1. Baskı Devre Çiziminde Dikkat Edilecek Özellikler**

Bir elektronik devrenin PCB'sini çıkarmanın teknik kuralları vardır. Bu kurallara uymak devrenin sağlıklı çalışması bakımından zorunludur. Bu kuraları şöyle sıralayabiliriz.

PCB'si çıkarılacak elektronik devredeki elemanların boyutları önceden bilinmeli ve PCB tasarımı bu boyutlara göre yapılmalıdır.

PCB tasarımında kullanılacak elektronik devre elemanlarının plaketteki pozisyonu elemanın teknik özelliğine ve devrenin amacına

göre belirlenmelidir

(Elemanın kartta dik veya yatık monte edileceği ve Pinler arası mesafe belirlenmelidir.).

Yüksek frekanslı devrelerin sağlıklı çalışabilmeleri için PCB oluşturulurken ekranlama unutulmamalı ve devredeki bobinler yan yana konulmamalıdır.

Birbirine paralel olan yolların kapasitif etki oluşturabileceği unutulmamalıdır.

Yüksek güç harcaması gereken devrelerde soğutucular için yer ayrılmalıdır.  $\Box$ 

 $\Box$ PCB oluşturulurken öyle bir tasarım yapılmalıdır ki devre sonradan arıza yaptığında tamiri esnasında eleman değişimi zor olmamalıdır.

 $\Box$  Mümkün olduğu kadar elemanlar üzerindeki yazı, sekil ve diğer açıklayıcı bilgiler, bir yönden okunacak sekilde yerleştirilmelidir. Örneğin, birbirine paralel yerleştirilmiş dirençlerin tolerans renkleri aynı yönden okunmalı veya aynı tip transistörler mümkün oldukça aynı yöne takılmalıdır.

 $\Box$  Diyotların, kondansatörlerin veya benzeri elemanların yazıları rahat okunabilecek şekilde üst tarafa gelmelidir.

Kuvvetli akım taşıyan hatların bakır genişliği, zayıf akım taşıyan hatların bakır genişliğinden daha fazla olmalıdır. Aksi hâlde kuvvetli akım hatları ani akım darbelerinde yanarak kopabilir.

□ Baskı devrenin düzenlenmesi sırasında elemanların yerleştirilmesi açısından bir simetriklik, bir düzen olmalı ve göze hoş görünmelidir. Elemanları rastgele yerleştirilmiş bir baskı devre üzerinde çalışma yapmak oldukça zordur.

□ Malzemelerin numarası ve değerleri baskı devre üzerinde yer almalı, bu yazılar malzemeli yüzden rahatlıkla okunabilmelidir. Yine yarı iletken malzemelerin uçları belirtilmelidir.

□ Baskı devre tasarımında malzemeli yüz (üstten görünüş) esas alınmalı, plaketin üzerine eleman sembolleri yerleştirilmiş olarak çizilmeli, daha sonra çizilmiş olan plaket ters çevrilerek alt görünüşü (bakırlı yüzü) elde edilmeli, yani çizilecek kısımda sadece bakır hatlar ve diğer Pad'ler olmalıdır.

Elektronik Baskı Devre Programı'nın kütüphanesinde bulunan PCB sembol ölçüleri ile elemanın gerçek ölçülerinin aynı olup olmadığı kontrol edilmelidir.

PCB tasarımını yaparken Elektronik Baskı Devre Programı'nın kütüphanesinden seçtiğiniz malzemelerin ölçüleri ile üretici firmaların sattığı standart malzemelerin ölçüleri aynı olmalıdır. Örneğin, eleman ¼ W'lık bir direnç iken kütüphaneden 1 W'lık bir direnç sembolü seçilirse ölçüler birbirini tutmayacaktır.

**Baskı devre tasarımı yapılırken şu normlara uyulması gerekir**

□ Kart üzerine yatay olarak yerleştirilecek 1/2 ve 1/4 Watt dirençlerin lehimleme tabanları arası 15 mm, 1/8 Watt dirençlerin ise 10 mm olmalıdır.

- Dikey olarak yerleştirilecek dirençlerin ve diyotların lehimleme tabanları arasındaki mesafe, 5 mm olmalıdır.
- Güçlü dirençlerin lehimleme tabanları arasındaki mesafe, iletkenleri arasındaki mesafeye uygun olmalıdır.
- Şapkalı tip transistörlerin tabanları arasındaki mesafe, Şekil 4.4'te gösterildiği gibi olmalıdır.  $\Box$

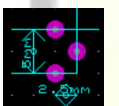

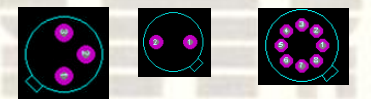

**Şekil 4.4: Şapkalı tip transistör örnekleri**

Yassı transistörlerin lehimleme tabanları, Şekil 4.5'te belirtildiği gibi olmalıdır.

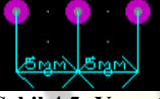

**Şekil 4.5: Yassı tip transistör örnekleri** Trimpotların lehimleme tabanları Şekil 4.6'da gösterildiği gibi olmalıdır.

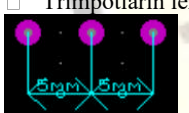

**Şekil 4.6: Trimpot örnekleri**

Kondansatörlerin iletkenleri arasındaki mesafeler ölçülmeli ve lehimleme tabanları bu mesafeye uygun olarak yerleştirilmelidir (Şekil 4.7).

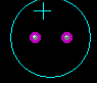

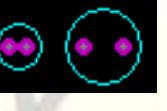

### **Şekil 4.7: Kondansatör örnekleri**

 $\Box$  Diyotların lehimleme tabanları arasındaki mesafe 10 mm olmalıdır. Gerekirse ölçülmeli lehimleme tabanları bu mesafeye uygun olmalıdır(Şekil 4.8).

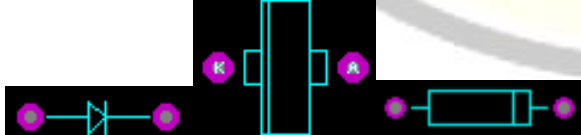

#### **Şekil 4.8: Diyot örnekleri**

Kart üzerindeki bağlantı terminallerinin aynı kenar üzerine yerleştirilmesine özen gösterilmelidir (Şekil 4.9).

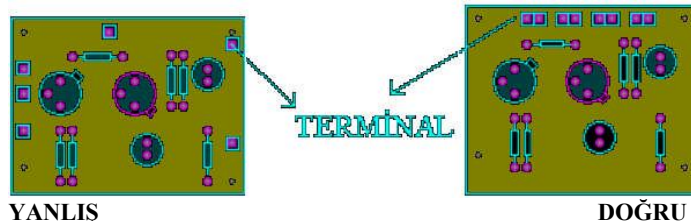

**Şekil 4.9: Bağlantı terminallerinin yerleştirilmesi**

- Transistör üzerindeki soğutucular, birbirine veya başka bir devre elemanına temas etmeyecek kadar uzak olmalıdır.  $\Box$
- Isı yayan direnç ve transistörler, birbirlerinden etkilenmeyecek kadar uzağa yerleştirilmelidir.  $\Box$
- Şekil 4.3'teki gibi güçlü direnç örnekleri, elemanlar kart üzerine yatay ve dikey olarak yerleştirilmelidir (Şekil 4.10).  $\Box$

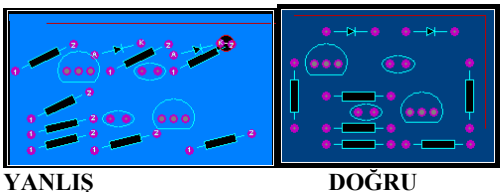

### **Şekil 4.10: Güçlü dirençlerin PCB üzerine yerleştirilme şekli**

- Trimpotlar, kolayca ayarlanabilecek yön ve şekilde yerleştirilmelidir.
- Ölçüm ve kontrol kolaylığı için kart üzerine kontrol noktaları konulmalıdır.
- Büyük tip kondansatörlerin tek başlarına ayrı bir kart üzerine yerleştirilmesi tercih edilmelidir.
- □ Yatay olarak yerleştirilmiş ½ ve ¼ Watt'lık dirençlerin lehimleme tabanları arasından en fazla iki bağlantı yolu geçirilir (Şekil

### 4.11).

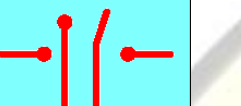

## **Şekil 4.11: Dirençlerin lehimleme tabanları arasından geçirilen bağlantı yolları**

Diyotların lehimleme tabanları arasından en fazla bir bağlantı yolu geçirilir.

Şapkalı tip transistörlerin lehimleme tabanlarına bağlı bağlantı yolları şekil 4.12'deki gibi düzenlenmelidir.

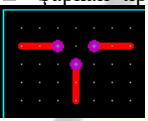

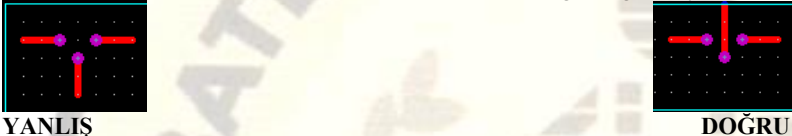

**Şekil 4.12: Diyotların lehimleme tabanları arasından geçirilen bağlantı yolu** İki bağlantı yolu arasındaki mesafe, en az 1 mm olmalıdır (Şekil 4.13).

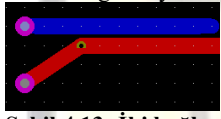

## **Şekil 4.13: İki bağlantı yolu arasındaki mesafe**

Dikey yerleştirilecek dirençlerin lehimleme tabanları arasından bağlantı yolu geçirilmemelidir (Şekil 4.14).

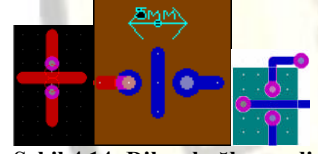

#### **Şekil 4.14: Dikey bağlanan dirençler** Devre elemanlarının gövdeleri birbirine değmemeli ve aralarındaki mesafe en az 1 mm olmalıdır (Şekil 4.15).

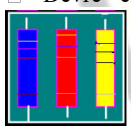

# **YANLIŞ DOĞRU**

# **Şekil 4.15: Devre elemanları arasındaki mesafeler**

Bağlantı yolları köşeli olmamalıdır (Şekil 4.16).

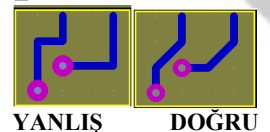

## **Şekil 4.16: Köşeli bağlantı yolları**

Devre elemanları, kart kenarından 5 mm içeride olacak şekilde tasarlanmalıdır. Tüm bağlantı yolları yatay ve dikey olmalıdır (Şekil 4.17).

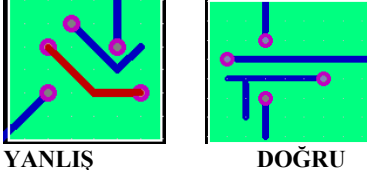

**Şekil 4.17: Yatay, dikey bağlantı yolları ve yatay veya dikey olmayan bağlantı yolları**

Bağlantı yollarındaki dik dönüşler, yuvarlatılmalı ve bağlantı yolu genişliğinin sabit kalmasına dikkat edilmelidir. 45o yapılan dönüşlerde de köşeler yuvarlatılmalıdır.  $\Box$ 

 $\Box$ Bağlantı yolları, lehimleme tabanlarına dik olarak bağlanmalıdır (Şekil 4.18).

 $\Box$ 

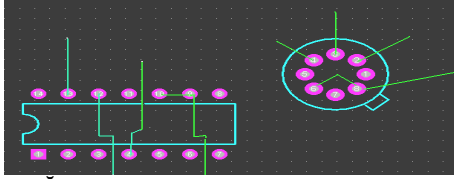

#### **DOĞRU YANLIŞ**

#### **Şekil 4.18: Lehimleme tabanına dik ve dik olmaya bağlantı yoları**

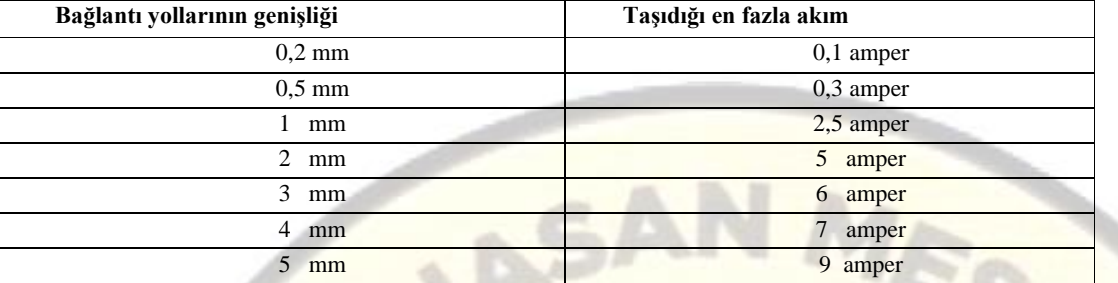

#### **Tablo 4.1: Bağlantı yollunun genişliğine bağlı olarak taşıyabilecekleri akım miktarı**

Basma devre kartlarının tasarımlanması yapılırken bağlantı yollarının genişliği taşıyacağı akıma göre belirlenmelidir. Üretici firmalar 35 mikron kalınlığındaki bakır tabaka için Tablo 4.1'deki değerleri vermişlerdir.

**4.2. Baskı Devre Çizim Uygulamaları**

Baskı devre çizim uygulamaları aşağıda açıklanmaktadır.

**4.2.1. Bir PCB Şemanın Hazırlanması**

Şekil 4.19'da isimleri verilen parçaları kullanıcı kütüphanesine çağırınız.

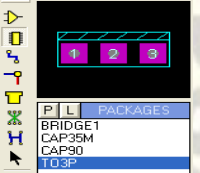

**Şekil 4.19: Parçaların Elektronik Baskı Devre Programı kütüphanesinden kullanıcı kütüphanesine alınması** Bu parçaları Şekil 4.20'de gösterildiği gibi çizim alanına yerleştiriniz.

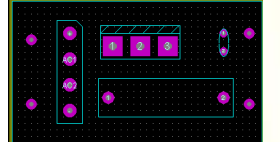

#### **Şekil 4.20: Parçaların çizim alanına yerleştirilmesi**

Parçalar arası Track (yol) bağlantısının oluşturulmaya başlanması için tasarım alanı araç çubukları üzerindeki (Track placement and editing) düğmesine basınız.

Şekil 4.20'de görüldüğü gibi fare imlecini giriş Pininin üzerine getiriniz ve fare imlecinin ucunda "x" işareti oluşunca sol tıklayınız. Fare imlecini Şekil 4.21'de gösterildiği gibi "Bridge 2" parçasını "AC1" Pini üzerine götürünüz ve

"x" işareti oluşunca sol tıklayınız. Bu işlem basamağında Track çizim kurallarını uygulayarak PCB şeklini tamamlayınız.

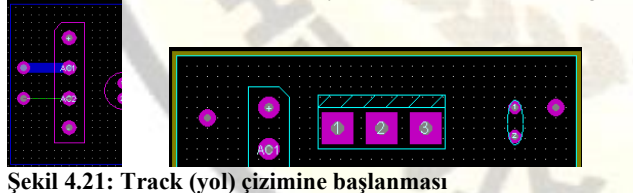

Ayrıca Track çizimlerini yaparken (durum çubuğu üzerinden) Şekil 4.21'de gösterilen ve o anda çizilen Track'ın katını Şekil 4.22'de sık sık kontrol ediniz.

⇔± **Bottom Copper** Number <NONE>, Net <NONE>, Style C-90-40  $\blacktriangledown$ 

### **Şekil 4.22: Oluşturulan Track'ın hangi katmana çizildiği**

Şekil 4.23'te gösterildiği gibi PCB şemasının bütün Track'ları çizilmiş olup PCB şemasının büyük bir kısmı tamamlanmıştır. Siz de PCB şemanızı şekil 4.23'te gösterildiği gibi tamamlayınız.

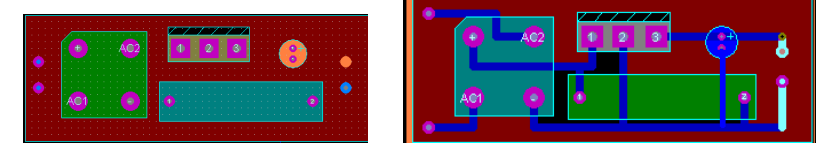

#### **Şekil 4.23: Track (yol ) çiziminin tamamlanmış hâli**

Track çizimlerinden sonra sıra, giriş ve çıkışları yazı ile belirtmeye geldi. Ayrıca parçaların üzerine sembol isimlerini de yazınız (Şekil 4.24).

 $\Box$  Şekil 4.24'te gösterildiği gibi yazıları gereken yerlere yerleştiriniz. Yazıları boyutlandırma (Size-Widht) işlemi sizin tercihinize kalmıştır.

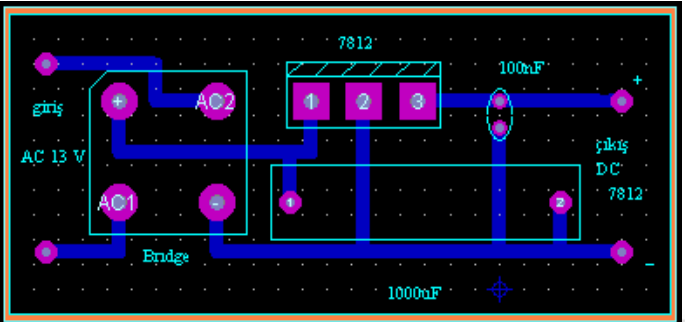

### **Şekil 4.24: Çizimi tamamlanmış PCB şeması**

Şekil 4.24'te çizimi tamamlanmış olan PCB şeması görülmektedir.Bu çalışmayı "File" menüsünden "Save Layout As" seçeneğini kullanarak kaydediniz.

# ÇALIŞMA SORULARI

- 4. Kart üzerine yatay olarak yerleştirilecek 1/2 ve 1/4 Watt dirençlerin lehimleme tabanları arası kaç mm olmalıdır?<br>5. Dikey olarak yerleştirilecek direnclerin ve diyotların lehimleme tabanları arasındaki mesafe kaç mm ol
- 5. Dikey olarak yerleştirilecek dirençlerin ve diyotların lehimleme tabanları arasındaki mesafe kaç mm olmalıdır?
- 6. aşağıdaki baskı devreyi ares programında çiziniz.

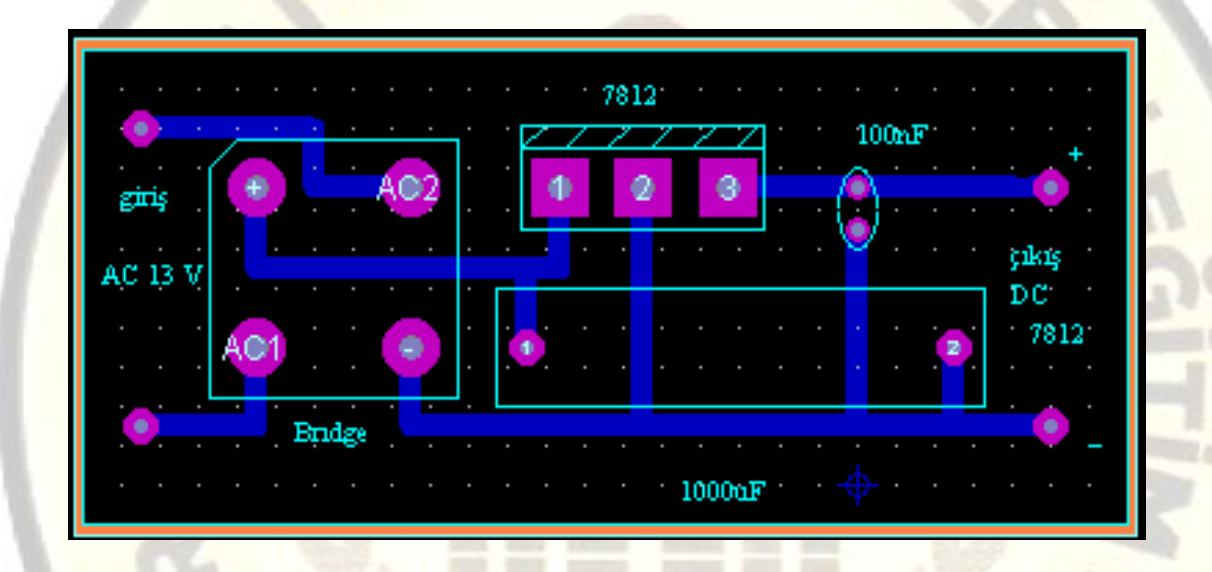

DERS ANLATIM VİDEOLARI AŞAĞIDAKİ ANLATIMLARDAN FAYDALANABİLİRSİNİZ.

# 1-BASKI DEVRE ÇİZİM (ARES) DERSLERİ <https://www.youtube.com/watch?v=PDxi6DGlJAc&list=PLdcoZed79ZudpsgGkFE4VFjNeUC8GQOlr>